## **УКРАЇНСЬКИЙ ДЕРЖАВНИЙ УНІВЕРСИТЕТ ЗАЛІЗНИЧНОГО ТРАНСПОРТУ**

# **ЕКОНОМІЧНИЙ ФАКУЛЬТЕТ**

**Кафедра менеджменту і адміністрування**

## **МЕТОДИЧНІ ВКАЗІВКИ**

**до лабораторних робіт, самостійної та контрольної робіт**

**з дисципліни «***ЕЛЕКТРОННА КОМЕРЦІЯ***»** 

**Харків 2022**

Методичні вказівки до лабораторних робіт, самостійної та контрольної роботи розглянуто і рекомендовано до друку на засіданні кафедри менеджменту і адміністрування 01 лютого 2022 р., протокол № 6.

Методичні вказівки призначено для здобувачів першого рівня (бакалавр) спеціальності 073 «Менеджмент» освітньої програми «Менеджмент організацій і адміністрування»

Укладач

доц. О. Л. Васильєв

Рецензент

проф. О. Г. Кірдіна

# **ЗМІСТ**

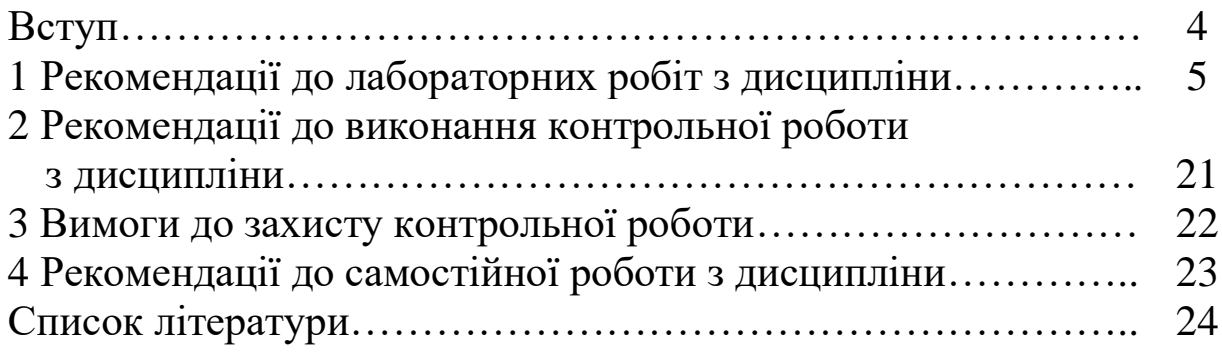

Відповідно до навчального плану для здобувачів першого рівня (бакалавр) спеціальності 073 «Менеджмент» освітньої програми «Менеджмент організацій і адміністрування» передбачається вивчення дисципліни «Електронна комерція», що є актуальним і доцільним етапом підготування фахівців освітньокваліфікаційного рівня «бакалавр», адже для вітчизняних підприємств електронний бізнес виступає ефективним інструментом для ведення розрахунків з клієнтами, розширення обсягів ринків збуту продукції, товарів, послуг, пошуку нових партнерів, створення позитивного іміджу.

До складу аудиторних занять, що проводяться з цієї дисципліни, входять лабораторні роботи, а здобувачі заочної форми навчання додатково виконують контрольну роботу.

Мета лабораторних і контрольної робіт - надання<br>увачам практичних навичок зі створення Web-сайту здобувачам практичних навичок зі створення Web-сайту підприємства з використанням мови розмітки тексту HTML та аналізу сайтів підприємств-конкурентів.

Лабораторний практикум базується на самостійній роботі здобувачів. Готуючись до лабораторної роботи, здобувач зобов'язаний вивчити теоретичний матеріал за окремою темою.

Вивчення дисципліни ґрунтується на знанні навчальних дисциплін менеджерського спрямування, а також дисципліни «Інформатика». Передбачається, що здобувачі мають елементарні навички роботи з персональним комп'ютером, ознайомлені з механізмами опрацювання і зберігання інформації, організацією файлових структур і можуть виконувати прості дії в середовищі Windows.

## **1 РЕКОМЕНДАЦІЇ ДО ЛАБОРАТОРНИХ РОБІТ З ДИСЦИПЛІНИ**

## **ЛАБОРАТОРНА РОБОТА 1. Мова розмітки тексту HTML**

*Мета роботи –* засвоєння здобувачами навичок роботи з мовою розмітки тексту HTML; створення власної html-сторінки, використовуючи теги форматування шрифту.

### *Завдання для виконання лабораторної роботи*

Створити папку з назвою HTML (прізвище здобувача). У цій папці створити файл «менеджер» з розширенням html за допомогою програми Блокнот, VS Code, Brackets або іншої. Цей файл має відображувати таку інформацію про виконавця роботи: прізвище та ініціали (заголовок, відділений від іншого тексту червоною лінією), група та курс (курсив), факультет (текст синього кольору), навчальний заклад (напівжирний шрифт). Фон документа сірий. Текст вирівнюється по центру.

### *Методичні вказівки*

Web-сторінки створюються за допомогою мови розмітки гіпертексту HTML (HyperText Markup Language). Програми мовою HTML містять інструкції (коди), що називаються тегами, які записуються в кутові дужки < >. Теги бувають відкриваючими  $\langle$  > i закриваючими  $\langle$  >, а також обов'язковими та необов'язковими [1-3]. Загальний формат тегу мови HTML такий:

## **<тег параметр тегу = ''значення параметра"> текст </тег>.**

Структура html-документа наведена на рисунку 1. Теги, що наведено на рисунку 1, є обов'язковими, всі інші - необов'язкові. У заголовку подається службова інформація, у тілі документа – зміст html-документа [1-3].

```
<!doctype html>
<html>
<head>
<meta charset="UTF-8">
<title> Заголовок документа </title>
</head>
<body>
    Тіло документа
</body>
</html>
```
Рисунок 1 – Структура html-документа

Для створення найпростішої Web-сторінки в текстовому редакторі Блокнот необхідно виконати такі етапи:

1 Створити папку з назвою HTML (прізвище здобувача).

2 Запустити текстовий редактор Блокнот, послідовно виконуючи команди Пуск > Програми > Стандартні > Блокнот.

3 Ввести такий текст:

<!doctype html>

 $\langle$ html $>$ 

<head>

<meta charset="UTF-8">

 $\leq$ title> Перша Web-сторінка здобувача (прізвище)  $\leq$ title>

</head>

<body>

Перша Web-сторінка створена (дата) і буде збережена в папці (ім'я) під ім'ям lesson1.htm

</body> </html>

4 Зберегти документ у папці HTML (прізвище здобувача) під ім'ям lesson1.txt і другий раз під ім'ям lesson1.htm.

5 Відкрити файл lesson1.htm. Подивитися, як відображується цей файл у вікні браузера.

Для відображення у вікні браузера окремих елементів htmlдокумента встановлено певні теги:

<H1>,<H2>,<H3>,<H4>,<H5>,<H6> – створення заголовків всередині документа (H1 – найбільший розмір, H6 – найменший). Форма запису: <H1>Заголовок розміру 1</H1>.

<P> – для створення абзацу. Форма запису: <P>текст абзацу</P> (</P> не обов'язковий).

<BR> – для переведення, розриву рядка (кінцевого тегу нема).

<SUB> – текст зміщується в нижній індекс. Приклад:  $X <$ SUB $>3 <$ /SUB $>$ .

<SUP> – текст зміщується у верхній індекс. Приклад: Y<SUP>2</SUP> [1-3].

Тег <HR> проводить горизонтальну лінію. Параметри тегу наведено в таблиці 1.

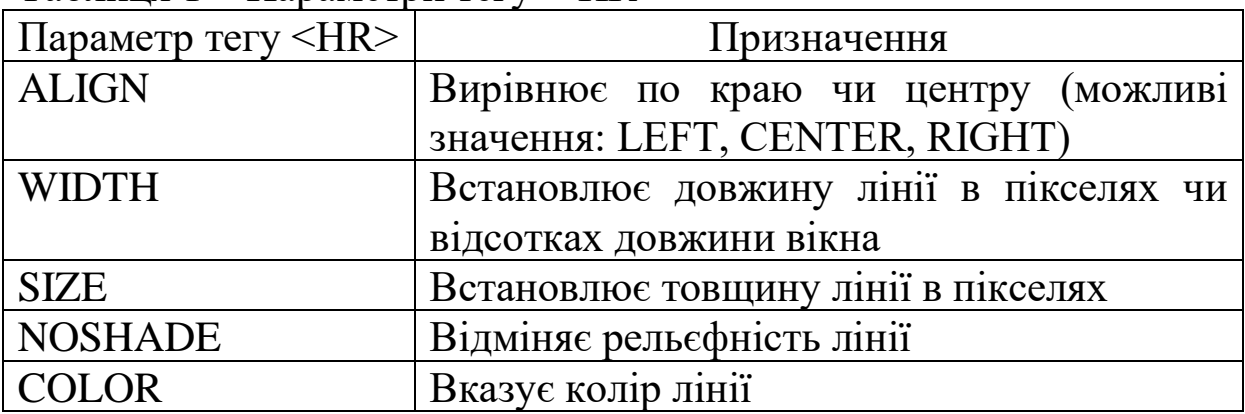

Таблиця 1 – Параметри тегу < HR >

Приклад: <HR ALIGN = CENTER WIDTH=50% SIZE=10>.

Для того щоб визначити кольори, шрифти, відступи та інші аспекти вигляду сторінки, також використовуються каскадні таблиці стилів CSS (Cascading Style Sheets).

Основна ідея CSS в тому, щоб відокремити дизайн документа від його вмісту. Тобто CSS відповідає за оформлення і зовнішній вигляд, а HTML — за зміст і логічну структуру документа [2, 3].

CSS дає можливість створювати правила, які легко змінювати, редагувати та застосовувати до всіх елементів Webсторінки. Кожне правило складається з двох частин (рисунок 2). Перша частина містить селектор (selector), а інша – блок визначення (declaration block). Блок визначення складається з набору властивостей (property) і їхніх значень (value) [2, 3].

```
селектор {
   властивість: значення;
   властивість: значення;
   властивість: значення;
  …:…;
}
Н1 {
   font-family: Times New Roman, serif;
   font-size: 150px;
   color: yellow;
}
```
Рисунок 2 – Правила CSS

Розглянемо основні властивості елементів HTML, які можна задати за допомогою CSS.

Властивості шрифту:

- font-family – вказує вид шрифту, яким буде відображуватися елемент:

P {font-family: Times New Roman, serif;};

- font-weight – визначає ступінь жирності шрифту за допомогою трьох параметрів: lighter, bold, bolder:

B {font-weight: bolder;};

- font-size – встановлює розмір шрифту у відносній (відсотки) або абсолютній величині (пункти, пікселі, сантиметри):

H2 {font-size: 150px;}

H3 {font-size: 400pt;}.

Колір елемента і колір фону:

- color – визначає колір елемента:

р {color: yellow;};

- background-color – встановлює колір фону для певного елемента:

<H1 style="background-color: gold; color: brown;">Sheets</H1>.

Властивості тексту:

- text-decoration – встановлює ефекти оформлення шрифту, такі як підкреслення або закреслюваний текст:

H4 {text-decoration: underline;}

А {text-decoration: none;}

wrong {text-decoration: line-through;};

- text-align – визначає вирівнювання елемента:

P {text-align: justify}

H1 {text-align: center};

line-height – управляє інтервалами між рядками тексту: P {line-height:  $50\%$  };

- text-indent – встановлює відступ першого рядка тексту (частіше за все використовується для створення параграфів з табульованим першим рядком).

Властивості меж margin-left, margin-right, margin-bottom, margin-top – встановлення значення відступів навкруги елемента:

IMG {margin-right: 20pt}

P {margin-left: 2cm}.

Для застосування стилів до html-документа можна обрати один з чотирьох способів або ж комбінувати їх [2, 3]:

− застосувати зовнішні стилі за допомогою елемента link;

− додати CSS-блок за допомогою елемента style;

− вказати стиль конкретному html-елементу за допомогою HTML-атрибуту style (inline-стилі);

− використати @import.

Для застосування зовнішніх стилів необхідно за допомогою редатора коду створити файл з розширенням .сss (наприклад styles.css ), у якому прописуються всі необхідні стилі для елементів html-документа, після чого цей файл підключається до html-документа за допомогою тегу link всередині елемента head.

<head> <link rel="stylesheet" type="text/css" href="styles.css"> </head>

Такий підхід зручний тим, що спільні для декількох документів стилі можна винести в окремий файл і додавати їх тегом link, не дублюючи один і той самий CSS-код у кожному з цих документів.

За допомогою тегу style таблиці стилів для html-документа можуть розташовуватися безпосередньо в цьому документі і застосовуються лише до нього [2, 3]:

```
<style type="text/css">
p \{color: #333333;
text-align: justify;
}
</style>
```
Зазвичай тег style розміщують всередині елемента head, хоча він може знаходитися в будь-якій частині документа.

Inline-стилі застосовуються, якщо необхідно задати стиль певному елементу на сторінці, не застосовуючи зовнішніх стилів і тегу style. У цьому випадку можна скористатись атрибутом style для цього елемента:

 $\langle p \rangle$  style="color: red">Абзац з літерами червоного кольору $\langle p \rangle$ .

Всередині атрибуту style можна вказати декілька CSSправил, які слід розділити крапкою з комою.

 $\langle \text{p style="color: red;">style="color: red;">c}$  style="color: blue; font-weight: bold">... $\langle \text{p}>$ .

Атрибут style є майже у всіх html-елементів, окрім тих, що розташовуються поза елементом body.

Правило @import дозволяє імпортувати (завантажити) вміст CSS-файлу в поточну стильову таблицю. @import не дозволено вставляти після будь-яких оголошень, крім @charset або іншого @import.

```
<style type="text/css">
@import url(styles/reset.css);
@import url(styles/form.css);
p \left\{ \right.color: #333333;
text-align: justify;
}
</style>.
```
### **ЛАБОРАТОРНА РОБОТА 2. Створення головної сторінки сайту підприємства. Теги фону документа. Створення переліків**

*Мета роботи –* створення головної сторінки Web-сайту підприємства.

*Завдання для виконання лабораторної роботи*

1 Створити в папці HTML (прізвище здобувача) файл з назвою index.html, у якому буде розташовано головну сторінку Web-сайту підприємства.

2 Оформити головну сторінку Web-сайту підприємства, на якій має бути така інформація:

- назва підприємства та основна мета його діяльності;

- контактна інформація (телефон, юридична та електронна адреси);

- перелік товарів (послуг), які здобувач передбачає реалізовувати через мережу Інтернет на створюваному сайті підприємства (маркований список);

- як фон сторінки використовується зображення, що відображує особливості діяльності підприємства.

### *Методичні вказівки*

Web-сайт підприємства – це представництво фірми в мережі Інтернет 4-9.

Web-сайт Інтернет-магазину - це сукупність електронної вітрини (ЕВ) і торговельної системи. Електронна вітрина містить каталог товарів (з можливістю пошуку) і необхідні інтерфейсні елементи, за допомогою яких покупець формує замовлення, обирає спосіб проведення платежу та доставки, здійснює платіж, отримує допомогу, вводить реєстраційну інформацію про себе [4-9].

Для створення на сайті маркованого списку використовується тег-контейнер <ul> </ul>, усередині якого розміщуються всі елементи списку. Кожен елемент списку має починатися тегом <li>, який не потребує відповідного закриваючого тегу [1-3].

Приклад html-документа з маркованим списком:

 $\langle$ html $>$ 

 $\langle \text{head} \rangle \langle \text{title} \rangle$ Приклад маркованого списку $\langle \text{title} \rangle \langle \text{head} \rangle$ <body>  $\langle \text{ul} \rangle \langle \text{p} \rangle$ Перелік: $\langle \text{p} \rangle$ <li>Пункт А  $\langle$ li>Пункт Б  $\langle$ li>Пункт В  $\langle \text{ul} \rangle$  $<$ /body> $<$ /html>.

Тег <ul> може мати параметр type для застосування маркерів різного виду:

type = disc – маркери у вигляді зафарбованих кругів;

type = circle – маркери у вигляді незафарбованих кругів;

type = square – маркери у вигляді зафарбованих квадратів.

Приклад запису:  $\leq$ ul type = circle >.

Для створення нумерованого списку використовується тег  $\langle 0| \rangle$   $\langle 0| \rangle$ , усередині якого розміщено всі елементи списку. Кожен елемент нумерованого списку також має починатися з тегу  $\langle i \rangle$ .

Тег <ol> може мати параметри type і start. Параметр type визначає вид нумерації списку. Він може мати такі значення:

type = A – маркери у вигляді великих латинських літер;

type = a – маркери у вигляді малих латинських літер;

type = I – маркери у вигляді великих римських літер;

type = 1 – маркери у вигляді арабських цифр.

Приклад реалізації нумерованого списку в html-документі:

 $\langle$ html $>$ 

<head> <title>Приклад нумерованого списку</title> </head> <body>

 $\langle$ ol> $\langle$ р>Перелік: $\langle$ р>

 $\langle$ li>Пункт А

 $\langle$ li>Пункт Б

 $\langle$ li>Пункт В

 $\langle 0| \rangle$ 

 $<$ /body> $<$ /html>.

## **ЛАБОРАТОРНА РОБОТА 3**. **Теги вставки зображень**

*Мета роботи –* засвоєння здобувачами навичок роботи з тегами вставки зображень у html-документ.

#### *Завдання для виконання лабораторної роботи*

Додати на головну сторінку Web-сайту підприємства декілька картинок із зображенням товарів (послуг), що можуть бути реалізовані за допомогою цього сайту.

#### *Методичні вказівки*

Для додавання зображень використовується тег <IMG>, усередині якого обов'язково записується атрибут SRC, що містить адресу зображення. Формат запису тегу вставки картинок наведено в таблиці 2.

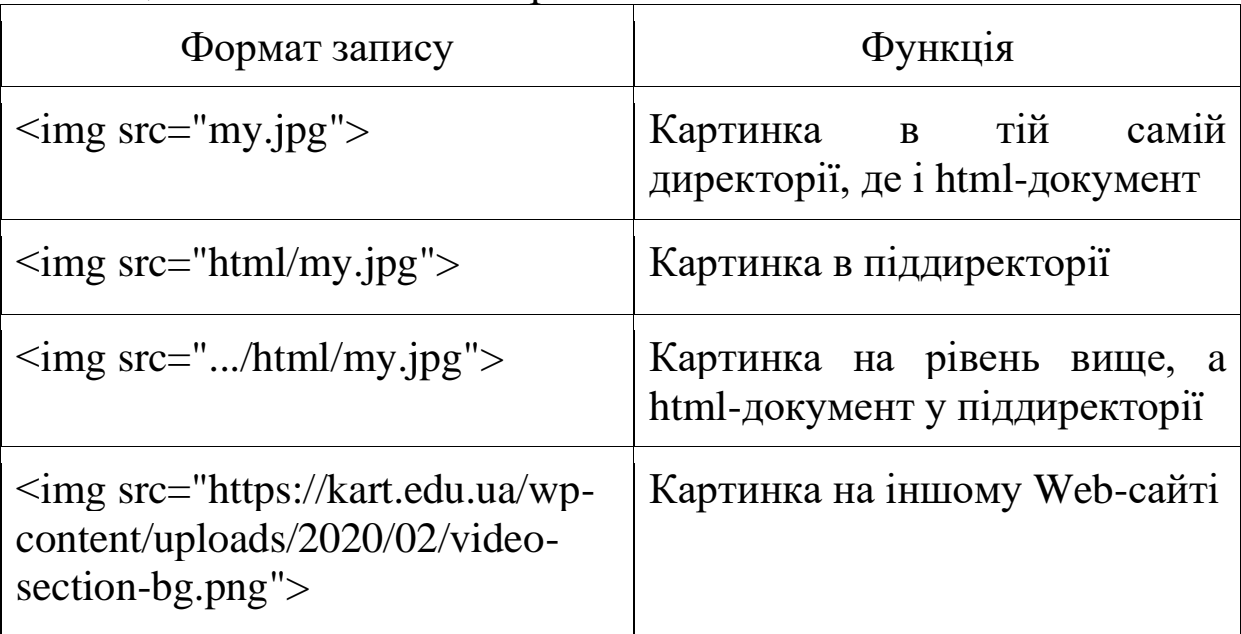

#### Таблиця 2 – Теги вставки картинок

Розміри зображення задаються параметрами WIDTH (ширина) і HEIGHT (висота) тегу <IMG> в пікселях або відсотках. Формат запису: <IMG SRC=адреса зображення WIDTH=число HEIGHT=число> або <IMG SRC=адреса зображення WIDTH=число% HEIGHT=число%> [1-3].

### **ЛАБОРАТОРНА РОБОТА 4. Зв'язок між html-сторінками. Теги гіперпосилань**

*Мета роботи –* засвоєння здобувачами навичок роботи з тегами гіперпосилань у html-документах.

*Завдання для виконання лабораторної роботи*

Додати на головну сторінку Web-сайту підприємства такі елементи:

- перелік гіперпосилань на три інших Web-сайти мережі Інтернет, через які реалізуються схожі товари чи послуги (нумерований список);

- для відокремлення створеного на головній сторінці переліку від іншого тексту Web-сторінки використати теги вставки ліній;

- зображення товару (послуги) (маленького розміру), при натисканні на яке завантажується файл «Опис товару», що містить зображення товару (послуги) (великого розміру) з детальною інформацією про нього (неї).

### *Методичні вказівки*

Посилання (гіперпосилання) дозволяють натисканням кнопки миші на виділеному тексті або зображенні перейти до іншого файлу або фрагмента сторінки. Всі посилання задаються тегом <A HREF>, якому відповідає закриваючий тег </A>.

Текстові посилання. Форма запису: <A HREF="адреса посилання"> текст посилання </A>.

Приклад: <A HREF="doc.htm"> Натисніть тут </A>.

Цей тег описує посилання на html-файл doc.htm, при цьому посилання на екрані буде подано як текст «Натисніть тут».

Структура графічного посилання: <A HREF="адреса посилання"><IMG SRC="адреса графічного файла"> </A>.

Посилання в межах одного документа називаються закладками. Для створення такого посилання потрібні якір і власне посилання. Якір визначає місце в документі, на яке відбувається перехід через посилання. Посилання використовує ім'я якоря замість імені (адреси) файлу.

Формат якоря: <A NAME="ім'я якоря"> текст на екрані </A>.

Формат посилання: <A HREF="#ім'я якоря">, текст на якому натискати  $\langle A \rangle$  [1-3].

### **ЛАБОРАТОРНА РОБОТА 5. Створення html-сторінки «Прайс-аркуш». Теги таблиць html-документів**

*Мета роботи –* засвоєння здобувачами навичок роботи з тегами створення та форматування таблиць у html-документах.

*Завдання для виконання лабораторної роботи*

1 Створити в папці HTML (прізвище здобувача) окремий файл «Прайс-аркуш».

2 Створити у файлі «Прайс-аркуш» таблицю, у якій має бути наведена детальна інформація про товари (послуги) (не менше п'яти), які надаватиме WEB-сайт підприємства:

- назва товару (послуги);

- ціна;

- варіанти доставки;

 $-$  *i* $H$  $He$ .

3 Створена сторінка має бути пов'язана з головною сторінкою index.html за допомогою гіперпосилань.

#### *Методичні вказівки*

Таблиці будуються за принципом вкладення і вводяться за допомогою ряду елементів. Кожна таблиця обмежується тегами <TABLE> і </TABLE>. Між цими тегами можуть вставлятися такі елементи:

<TR> – елемент створення рядка;

<TD> – елемент, що визначає вміст комірки даних;

<TH> – елемент, що визначає комірку заголовка.

Приклад, що визначає шаблон створення таблиці 3х2:  $<$ TABLE $>$ 

<TR><TD>...</TD><TD>...</TD></TR>  $\langle T R \rangle \langle T D \rangle ... \langle T D \rangle \langle T D \rangle ... \langle T D \rangle \langle T R \rangle$ <TR><TD>...</TD><TD>...</TD></TR> </TABLE>,

де крапками позначається вміст кожної комірки. Усередині тегів першого рядка <TR>...</TR> замість елементів <TD> можуть розміщуватися заголовки кожного стовпця – <TH>.

Заголовок таблиці обмежується тегами <CAPTION> і  $\langle$  CAPTION $>$ .

Заголовок таблиці <CAPTION> має єдиний допустимий параметр ALIGN, який визначає розміщення заголовку:

ALIGN=TOP – заголовок над таблицею (за замовчуванням);

ALIGN=BOTTOM – заголовок під таблицею.

Параметри тегу <TABLE>:

BORDER – виведення зовнішньої рамки таблиці в пікселях (за замовчуванням BORDER=1).

CELLSPACING. Форма запису: CELLSPACING = число, яке визначає відстань у пікселях між рамками сусідніх комірок як по горизонталі, так і вертикалі (за замовчуванням CELLSPACING =2).

CELLPADDING. Форма запису: CELLPADDING = число, яке визначає розмір вільного місця (відступу) у пікселях між рамкою комірки і даними всередині комірки (за замовчуванням CELLPADDING=1).

ALIGN – задає вирівнювання таблиці в документі. Допустимі значення:

ALIGN = LEFT – розміщення таблиці вздовж лівого краю документа;

ALIGN = RIGHT – уздовж правого краю документа;

ALIGN = CENTER - по центру документа.

HEIGHT – задає висоту таблиці в пікселях.

WIDTH – задає ширину таблиці в пікселях чи відсотках (повної ширини вікна). Приклад: WIDTH = 200 або  $WIDTH = 40 %$ .

Атрибути елементів рядків і стовпців:

WIDTH і HEIGHT – установлюють розміри комірок рядка: ширину і висоту (можуть використовуватися в тегах <TD>,  $\langle TH \rangle, \langle TR \rangle).$ 

ALIGN – вирівнюють вміст у комірках. Атрибут може

набувати значень LEFT, RIGHT, CENTER, JUSTIFY (вирівнювання по ширині). (можуть використовуватися в тегах  $\langle TD \rangle$ ,  $\langle TH \rangle$ ,  $\langle TR \rangle$ ).

VALIGN – вирівнюють вміст по вертикалі. Можливі значення: TOP (вирівнювання по верхньому краю комірок), BOTTOM (вирівнювання по нижньому краю), MIDDLE (центрування по вертикалі). Приклад: <TR VALIGN = MIDDLE>.

Крім того, при форматуванні вмісту комірок можна застосовувати теги форматування заголовків (<H1>…<H6>), символів (<B>, <I>, <FONT SIZE> тощо), вставки графічних зображень (<IMG>), вставки гіперпосилань, теги розміщення тексту (<P>, <BR>, <HR>) тощо [1-3].

Атрибути, що визначають колір таблиць:

BGCOLOR – колір фону в таблиці (може використовуватися в тегах <TABLE>, <TD>, <TH>, <TR>).

BORDERCOLOR – колір рамок таблиці (може використовуватися в тегах <TABLE>, <TD>, <TH>, <TR>).

Для об'єднання комірок таблиці в початкових тегах <TD> або <TH> застосовуються такі атрибути:

ROWSPAN – об'єднує комірки суміжних рядків. Значення атрибута задає кількість об'єднаних комірок (<TD ROWSPAN=2> – об'єднання двох комірок з суміжних рядків).

COLSPAN – об'єднує комірки суміжних стовпців (<TD COLSPAN=3> – формує комірку даних із трьох комірок суміжних стовпців) [1-3].

Приклад: <TD ROWSPAN=2 COLSPAN=4> – задає комірку, розташовану на перетині двох рядків і чотирьох стовпців.

<HTML>

<HEAD> <TITLE> Об'єднання комірок </TITLE> </HEAD>  $<$ BODY $>$ 

<TABLE>

 $<$ TR $>$ 

 $\langle$ TD ROWSPAN=2>Комірка, що об'єднує два рядки  $\langle$ TD>

 $\langle$ TD COLSPAN=2>Комірка, що об'єднує два стовпці  $\langle$ TD>

 $\langle$ TR $>$ 

 $<$ TR $>$ 

<TD> Комірка 3</TD><TD>Комірка 4</TD>

 $\langle$ TR $>$ 

 $<$ TR $>$ 

<TD> Комірка 5</TD><TD>Комірка 6</TD><TD>Комірка  $7 < T$ D $>$ 

 $\langle$ TR $>$  $<$ TABLE>  $<$ /BODY> $<$ /HTML>.

## **ЛАБОРАТОРНА РОБОТА 6. Аналіз джерел трафіку сайтів конкурентів**

*Мета роботи –* засвоєння здобувачами навичок аналізу сайтів конкурентів за допомогою спеціальних сервісів мережі інтернет.

*Завдання для виконання лабораторної роботи*

1 За допомогою пошукових сервісів знайти безкоштовні сервіси для аналізу джерел трафіку сайтів конкурентів.

2 З використанням цих сервісів провести аналіз джерел трафіку сайтів конкурентів, які перелічено на сторінці index.html. Результати аналізу звести в таблицю за прикладом таблиці 3.

|                | $\overline{\phantom{0}}$ |             |             |
|----------------|--------------------------|-------------|-------------|
| Іжерело        | Конкурент 1              | Конкурент 2 | Конкурент 3 |
| Контекстна     | 67 %                     | 54 %        | 35 %        |
| реклама        |                          |             |             |
| Переходи з     | 24 %                     | 42 %        | 61 %        |
| пошуку         |                          |             |             |
| Прямі заходи   | 7%                       | 3 %         | 4 %         |
| Переходи з     |                          |             |             |
| соціальних     | 2 %                      | $1\%$       | $0\%$       |
| мереж          |                          |             |             |
| Переходи з     | $0\%$                    | $0\%$       | 0 %         |
| email розсилок |                          |             |             |

Таблиця 3 – Приклад аналізу джерел трафіку сайтів конкурентів

### *Методичні вказівки*

Кінцева мета аналізу конкурентів – визначити свій шлях збільшення прибутку підприємства рахунок визначення поточної ситуації в галузі, для чого вам потрібен аналіз сайтів конкурентів.

Використання спеціальних сервісів дозволяє статистикою виявити сильні сторони сайтів конкурентів.

Сервіси спрощують проведення конкурентного аналізу шляхом:

- вивчення популярності сайту;

- пошуку подібних ресурсів;

- визначення видимості конкурентів і сторінок із найбільшим трафіком;

- вивчення рекламних ключових фраз.

Використання сервісів дозволяє за допомогою статистики виявити сильні сторони сайтів конкурентів.

Особливу увагу слід звернути на джерело трафіку – основний канал, звідки конкуренти отримують клієнтів. Це може бути трафік з пошукової видачі, контекстної реклами або переходи з соціальних мереж тощо.

## **ЛАБОРАТОРНА РОБОТА 7. Аналіз контенту сайтів конкурентів**

*Мета роботи –* засвоєння здобувачами навичок аналізу контенту сайтів конкурентів за допомогою спеціальних сервісів мережі інтернет.

*Завдання для виконання лабораторної роботи*

1 За допомогою пошукових сервісів знайти безкоштовні сервіси для аналізу контенту сайтів конкурентів.

2 З використанням цих сервісів провести аналіз контенту сайтів конкурентів, які перелічено на сторінці index.html. Результати аналізу звести в таблицю за прикладом таблиці 4.

| Характеристика                                                         | Конкурент 1                                                                                              | Конкурент 2                                                                                                    | Конкурент 3                                                                                                    |
|------------------------------------------------------------------------|----------------------------------------------------------------------------------------------------|----------------------------------------------------------------------------------------------------|----------------------------------------------------------------------------------------------------|
| Про що тексти?                                                         | 1 На головній<br>сторінці<br>стислий опис<br>послуг.<br>2 У категоріях<br>загальні<br>тексти з<br>послуг | 1 На головній<br>сторінці текст<br>прокомпанії.<br>2 Категорій<br>нема, є окремі<br>сторінки під<br>кожну<br>послугу з<br>докладним<br>описом послуг | 1 На головній<br>сторінці нема<br>тексту, тільки<br>перерахування<br>послуг.<br>2 У категоріях<br>написано про<br>досвід у<br>наданні<br>послуг |
| Текст на<br>головній<br>(обсяг/унікаль-<br>ність/оцінка<br>стилістики) | 2700<br>знаків/унікаль-<br>ність<br>100 %/7,9                                                            | 2250<br>знаків/унікаль-<br>ність<br>92 %/8,3                                                                                                    | 210<br>знаків/унікаль-<br>ність<br>$100\% / 6,7$                                                                                                |
| Наявність<br>картинок і відео                                          | Мало                                                                                                    | Bесь<br>контент<br>добре<br>ілюстрований                                                                                                    | Мало                                                                                                    |
| Структурованість                                                       | Текст<br>поділено на<br>абзаци,<br>заголовки<br>містять<br>ключові слова                                 | Текст<br>розділено на<br>абзаци,<br>заголовки<br>містять<br>КЛЮЧОВ1<br>слова, текст<br>читається<br>легко                                            | Текст<br>поділено на<br>абзаци                                                                                                    |

Таблиця 4 – Приклад аналізу контенту сайтів конкурентів

### *Методичні вказівки*

Контент – це ключовий елемент сайту або опис послуг, що надаються, або огляд товару. Контент має бути зрозумілим і цікавим для користувача. Перевіряти слід насамперед текст на головній і сторінках категорій товарів чи послуг.

Якість тексту оцінюється за кількома параметрами:

1 Обсяг тексту і його унікальність. Подивитися на кількість знаків у текстах конкурентів, оптимально виявити середнє значення і дотримуватися його. З унікальністю все простіше. Правило одне, унікальні тексти – добре, неунікальні – погано.

2 Водність і стилістика. «Вода» неприпустима в текстах, що продають. До неї можна віднести всю непотрібну, надмірну і незначну інформацію. Стилістика - це те, як лаконічно написаний текст. Допустима оцінка – 7 балів і вище, хороша – понад 8.

3 Наявність картинок і відео. Порожній текст мало цікавить відвідувачів. Картинки, інфографіка та відео збільшує залучення та утримання аудиторії.

4 Структурованість. Завжди приємніше читати текст, розділений на абзаци, з маркованими списками, без дуже довгих речень і з єдиною логікою розповіді. Це можна назвати турботою про читача, рекомендується використовувати в будь-яких текстах.

## **2 РЕКОМЕНДАЦІЇ ДО ВИКОНАННЯ КОНТРОЛЬНОЇ РОБОТИ З ДИСЦИПЛІНИ**

Контрольна робота передбачає виконання завдань до кожної лабораторної роботи і їх відповідне оформлення. За кожним з завдань до лабораторних робіт 1-5 здобувач повинен навести відповідний html-код, а також графічне зображення результату виконання завдання на екрані монітора (Print Screen).

Контрольна робота оформляється на аркушах формату А4 без рамок, додержуючись таких розмірів полів: верхнє, ліве і нижнє – не менше 20, праве – не менше 10 мм. Текст і рисунки набираються на комп'ютері. При підготовці рукопису засобами текстового редактора Word рекомендується дотримуватися таких вимог: шрифт – Times New Roman, розмір 14; міжрядковий інтервал – 1,5; відступ – 1,5 см; вирівнювання тексту – за шириною. У таблицях і рисунках допускається використання шрифту розміром 12. Наприкінці контрольної роботи наводиться список використаної літератури.

Нумерація сторінок має бути наскрізною і подаватися арабськими цифрами внизу справа сторінки. Першою сторінкою є титульний аркуш, який включають до загальної нумерації, але номер сторінки на ньому не ставлять. Оптимальний розмір контрольної роботи 10-15 аркушів.

# **3 ВИМОГИ ДО ЗАХИСТУ КОНТРОЛЬНОЇ РОБОТИ**

При оцінюванні обґрунтованості результатів контрольної роботи використовуються такі критерії: правильність виконання завдань; якість джерельної бази; структурованість матеріалу; лаконізм і логічна послідовність викладення матеріалу; зрозумілість і чіткість мови; відсутність складних зворотів і граматичних помилок; відповідність висновків автора завданню роботи; якість оформлення; самостійність виконання (діагностується при захисті роботи).

При захисті контрольної роботи здобувач повинен відповісти на п'ять контрольних питань.

Оцінювання знань, продемонстрованих під час захисту роботи, проводиться з урахуванням таких критеріїв: розуміння поставленого завдання, ступінь засвоєння методології його вирішення; ступінь засвоєння фактичного матеріалу дисципліни; поєднання теорії і практики при розгляді виробничих ситуацій, пов'язаних із завданням і тематикою дисципліни; здатність дати якісну оцінку ситуації, зробити логічний висновок та обґрунтувати пропозиції з поліпшення ситуації; уміння захищати свою позицію та робити висновки на основі набутих знань з дисципліни.

Контрольна робота вважається захищеною, якщо здобувач відповів правильно на 75 % питань.

22

## **4 РЕКОМЕНДАЦІЇ ДО САМОСТІЙНОЇ РОБОТИ З ДИСЦИПЛІНИ**

Метою самостійної роботи здобувача (СРС) є забезпечення засвоєння в повному обсязі навчальної програми шляхом свідомого закріплення, поглиблення та систематизації набутих теоретичних знань, а також опанування навичок роботи з навчальною та науково-методичною літературою, вміння вільно орієнтуватися в інформаційному просторі.

СРС є основним засобом оволодіння навчальним матеріалом під час позаудиторної навчальної роботи і його творчого застосування в майбутній професійній діяльності.

Перелік теоретичних питань, що виносяться на самостійне опрацювання здобувачами:

1 Вказати різницю між електронним магазином та електронною вітриною.

2 Назвати етапи створення Web-сайту.

3 Вказати різницю між тегом, параметром тегу та значенням тегу.

4 Фізичні стилі форматування шрифту.

5 Призначення головної сторінки сайту.

6 Контент головної сторінки сайту.

7 Призначення пошукового сервісу на сайті.

8 Що таке авторський шрифт?

9 Можливості використання змінюваного рядка на сайті.

10 Можливості використання тегів вставки картинок на сайті.

11 Можливості використання гіперпосилань на інформаційних сайтах.

12 Теги гіперпосилань.

13 Що таке партнерська програма?

14 Можливості партнерської програми.

15 Гіперпосилання на об'єкти за різними адресами.

16 Що таке «банер»?

17 Теги задавання текстового гіперпосилання.

18 Теги створення таблиць.

19 Можливості використання таблиць на інформаційних сайтах.

20 Параметри тегів таблиць.

21 Можливості використання відеороликів на інформаційних сайтах.

22 Теги впровадження відеороликів.

23 Параметри тегів впровадження.

24 Учасники електронного ринку.

25 Переваги та недоліки електронного бізнесу.

26 Основні принципи функціонування електронної комерції.

27 Основні елементи електронної комерції.

28 Основні системи електронної комерції за об'єктами та суб'єктами.

29 Сутність віртуальної економіки.

30 Мережи Інтранет і Екстранет.

### **СПИСОК ЛІТЕРАТУРИ**

1 Познякова О. В. Методичні вказівки до виконання лабораторних робіт з дисципліни «Електронна комерція». Харків : УкрДАЗТ, 2010. 18 с.

2 Довідник по HTML тегам. URL: <https://css.in.ua/html/tags> (дата звернення: 08.02.2022).

3 Довідник HTML тегів. URL: [https://html](https://html-css.co.ua/html/element-doctype/)[css.co.ua/html/element-doctype/](https://html-css.co.ua/html/element-doctype/) (дата звернення: 08.02.2022).

4 Познякова О. В. Електронна комерція: конспект лекцій. Харків : УкрДАЗТ, 2007. 106 с.

5 Макарова М. В. Системи електронної комерції: створення, просунення, розвиток: посіб. для здобувачів ВНЗ. Київ : ПУЕТ, 2011. 272 с.

6 Меджибовська Н. С. Електронна комерція. Київ : ЦНЛ, 2014. 384 с.

7 Тардаскіна Т. М., Стрельчук Є. М., Терешко Ю. В. Електронна комерція : навч. посіб. Одеса : ОНАЗ ім. О. С. Попова, 2011. 244 с.

8 Царьов Р. Ю. Електронна комерція : навч. посіб. з підготовки бакалаврів. Одеса : ОНАЗ ім. О. С. Попова, 2010. 112 с.

9 Шалева О. І. Електронна комерція : навч. посіб. Київ : ЦНЛ, 2011. 216 с.

#### МЕТОДИЧНІ ВКАЗІВКИ

до лабораторних робіт, самостійної та контрольної робіт

з дисципліни «*ЕЛЕКТРОННА КОМЕРЦІЯ*»

Відповідальний за випуск Васильєв О. Л.

Редактор Ібрагімова Н. В.

Підписано до друку 2022 р. Умовн. друк. арк. 0,75. Тираж . Замовлення № . Видавець та виготовлювач Український державний університет залізничного транспорту, 61050, Харків-50, майдан Фейєрбаха,7. Свідоцтво суб'єкта видавничої справи ДК № 6100 від 21.03.2018 р.